Technical Information

# File-based interfaces of the QIAcube® HT Prep Manager Software 1.0

# Introduction

This document describes the file-based interfaces of the QIAcube HT Prep Manager Software.

The software supports XML files that describe plates as well as adapters containing tubes. This file format enables the seamless transfer of plates (or adapters with tubes) together with a corresponding list of samples from one instrument to the next in a workflow. First, the XML output file describing the output labware of the QIAcube HT Prep Manager Software is imported as a sample input file into the QIAgility® Setup Manager Software to describe the samples on the input labware. Then, the XML output file describing the output labware of the QIAgility Setup Manager Software is imported as the sample input file into the Q-Rex® Software for Rotor-Gene® Q instruments.

The software is able to read or directly import sample input files during experiment setup, avoiding errors from manually typing in sample ID and position information. The software supports \*.xml format, as well as a simple \*.csv or \*.txt format. When an experiment is finished, the system optionally generates an XML output file describing the output labware. While a report is generated as a PDF for optimized printing, the additional XML output file is intended for automated computer processing.

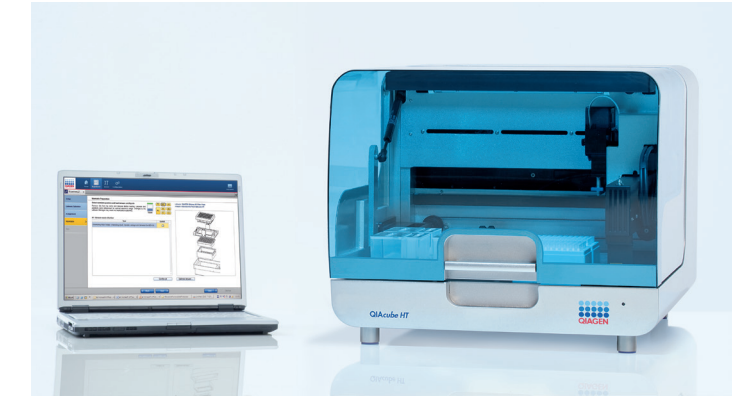

Figure 1. The QIAcube HT system.

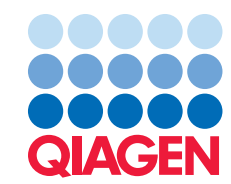

# Overview of file-based interfaces

Table 1. Files that can be transferred to and from the QIAcube HT Prep Manager Software

| File type                 | <b>Description</b>                                                                                                    |
|---------------------------|----------------------------------------------------------------------------------------------------|
| Sample input file (*.csv) | File in *.csv format that can be used to import sample information for the input labware.                                                                                                 |
| Sample input file (*.xml) | File in *.xml format that can be used to import sample information for the input<br>labware.                                                                                              |
| Output file (*.xml)       | File in *.xml format describing the output labware and its contents, optimized for<br>electronic data transfer or computational parsing.<br>User can opt to create this file after a run. |

## Location in the file system

The usual storage place for input and output files can be defined under User Settings in the Configuration environment of the software. Whenever the user imports a file as a sample list or creates an output file after run, a dialog box opens to navigate through the file system starting at the directory defined in User Settings.

Initially, files are located in the following directories:

- For sample input: C:\Users\Public\QIAGEN\QIAcubeHT\SampleFiles
- For output: the same directory as the experiment itself. If this has not been changed for the experiment, these are located at C:\Users\Public\QIAGEN\QIAcubeHT\Experiments

The system supports the use of network folders. Make sure to check the network connection to make network folders available.

# Description of file formats

The following sections describe user-relevant file types supported by the QIAcube HT Prep Manger Software. Each file type is described by a set of tables and examples.

Note: The labware files in \*.xml format provided by QIAGEN instrument software are digitally signed with a checksum to ensure data integrity. To prevent unauthorized manipulation, the software checks the file signature during sample list import and displays a warning when the signature is invalid. Import is, however, still possible. This enables other software, e.g., Laboratory Information Management System (LIMS), to provide sample lists in the same format, without the need to sign the created files.

#### Output file (.xml)

The output file (\*.xml) uses a format that describes plates as well as adapters containing tubes. This format supports the convenient transfer of plates (or adapters with tubes) together with the list of samples from one instrument to the next in a workflow.

This file type allows the information from 2 (or more) runs to be saved in the output labware file. Save an output labware file after the first run. Then, during experiment setup of the second run, load this first output labware file. The filled positions described by the file are automatically blocked for the second run. After the second run, save the output file again to create a complete description of the output labware with information from both runs.

A labware file in \*.xml format contains numerous elements. These elements are described in the following tables, each followed by an example. In the tables:

- Name is the name of the XML element or attribute
- Data type is Node for XML elements or the data type of an attribute
- Content is a description of the content of an element or attribute
- # is the cardinality for contained elements (i.e., how often this element is contained)
- Range/Format describes restrictions, where appropriate

#### PlateFile — The Root Element

PlateFile is the root element that contains all other elements of a labware file. Table 2 lists the contained elements and attributes.

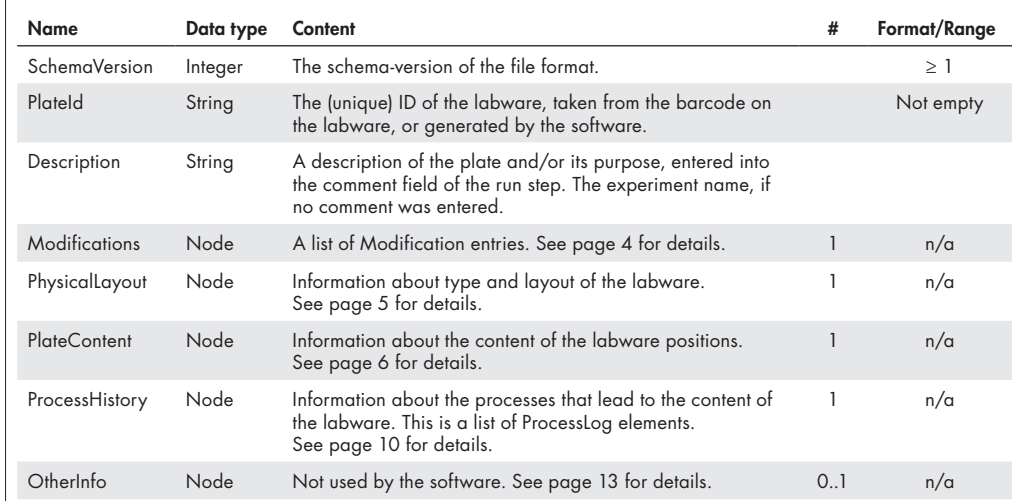

#### Table 2. PlateFile elements and attributes

| xml version="1.0" encoding="utf-8"?                                                                                                    |
|----------------------------------------------------------------------------------------------------|
| $\langle$ !-- This is a technical example of an output file. It has no biological value.-->                                                                                                    |
| [ <platefile_xmlns;xsi="http: 2001="" <="" plateid="7 20160608 082445" schemaversion="1" th="" www.w3.org="" xmlschema-instance"_xmlns;xsd="&lt;/th&gt;&lt;/tr&gt;&lt;tr&gt;&lt;th&gt;http://www.w3.org/2001/XMLSchema"></platefile_xmlns;xsi="http:> |
| Description="ExampleExperiment1">                                                                                                    |
| <modifications></modifications>                                                                                                    |
| <physicallayout labwarename="96 500 QIAGEN RS" labwaretype="QIAGEN Elution&lt;/th&gt;&lt;/tr&gt;&lt;tr&gt;&lt;th&gt;Microtubes RS"></physicallayout>                                                                                                  |
| $\langle$ PlateContent>                                                                                                    |
| <processhistory></processhistory>                                                                                                    |
| "                                                                                                    |
| QIAsymphony CHECKSUM iCG6+309PmLqh+D0uL4kNVe3IhtdUH9sDikr6oOHoJs=                                                                                                    |

Figure 2. Example of a PlateFile.

## PlateFile.Modifications

Modifications contains the list of modifications made to a labware file, and each modification holds a list of references to other items (e.g., documents, mails, etc.).

Table 3. Modifications elements and attributes

| Name                 | Data type | Content                                                                                                    | #            | Format/Range |
|----------------------|-----------|----------------------------------------------------------------------------------------------------|--------------|--------------|
| Modifications        | Node      | The list of modifications to a labware file.                                                                          | 1            | n/a          |
| Modification<br>Node |           | Information about a single modification.                                                                              | $\star$      | n/a          |
| TimeStamp            | Date Time | Date and time when the modification was made.                                                                         | 1            | XML-Standard |
| Operator             | String    | The name or ID of the system operator who made the<br>modification                                                    | 1            | Not empty    |
| Comment              | String    | Comment entered in the comment field of the run step.                                                                 | 0.1          | Not empty    |
| System               | String    | Name of the (software) system used to make the<br>modification; e.g., QIAcubeHT.                                      | $\mathbf{1}$ | Not empty    |
| SerialNumber         | String    | Serial number of the system used to make the modification;<br>e.g., serial number of the QIAcube HT instrument.       | 1            | Not empty    |
| Software             | String    | Name of the software used to make the modification;<br>e.g., "QIAcubeHT" for the QIAcube HT Prep Manager<br>Software. | $\mathbf{1}$ | Not empty    |
| SoftwareVersion      | String    | Version of the software used to make the modification:<br>e.g., version of the QIAcube HT Prep Manager Software.      | 1            | Not empty    |
| References           | Node      | A list of arbitrary references. Not used by the software.                                                             | 0.1          | n/a          |
| Reference            | Node      | Information about a single reference.                                                                                 | $\star$      | n/a          |
| Name                 | String    | Name of the reference.                                                                                                | $\mathbf{1}$ | Not empty    |
| Type                 | String    | An arbitrary type.                                                                                                    | 1            |              |
| Comment              | String    | Detailed explanation of the reference.                                                                                | $\mathbf{1}$ | Not empty    |
| OtherInfo            | Node      | See page 13 for details.                                                                                              | 0.1          | n/a          |
| OtherInfo            | Node      | Not used by the software (see page 13).                                                                               | 0.1          | n/a          |

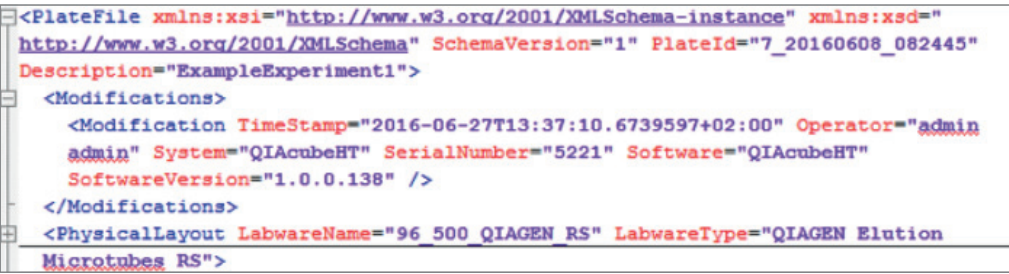

#### Figure 3. Example of Modifications.

# PlateFile.PhysicalLayout

PhysicalLayout describes the physical labware, i.e., the layout of the plate or the adapter holding tubes. This information allows downstream systems to identify the labware type for correct handling (e.g., pipetting) and enables other systems to display the labware with correct position numbering and order. Due to the design of the QIAcube HT instrument, the QIAcube HT Prep Manager Software will describe a rectangular 96-well output labware.

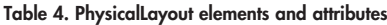

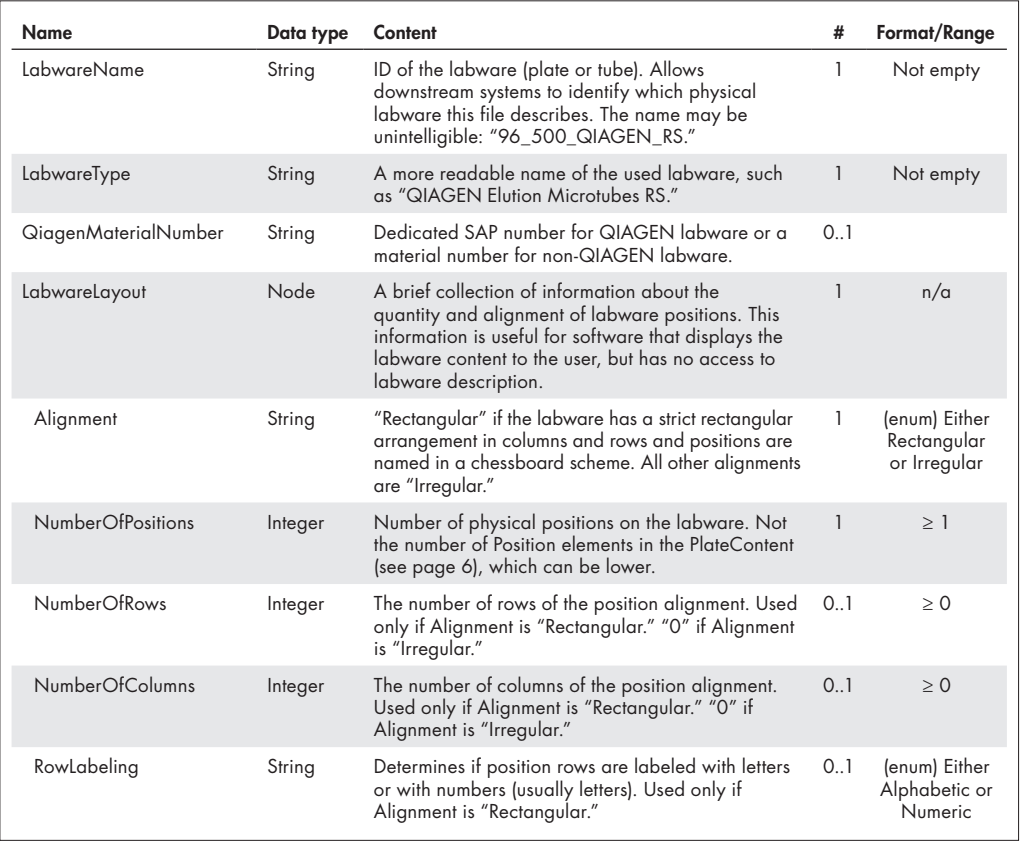

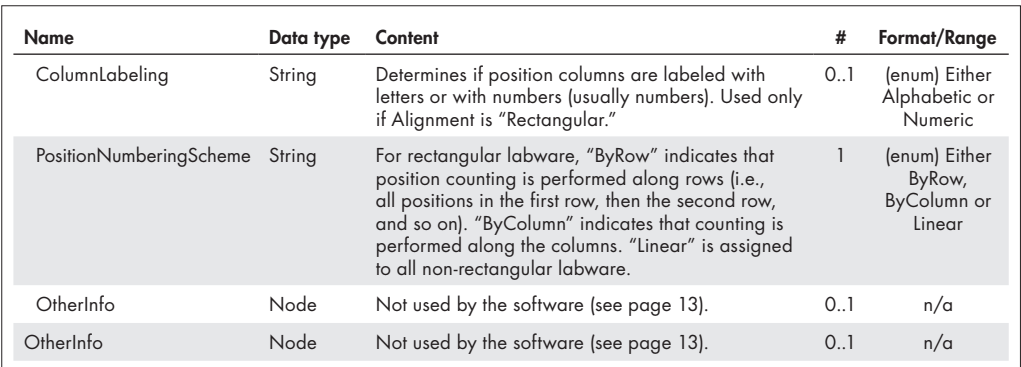

```
<Modifications>
<PhysicalLayout LabwareName="96 500 QIAGEN RS" LabwareType="QIAGEN Elution
Microtubes RS">
  <Layout Alignment="Rectangular" NumberOfFositions="96" NumberOfRows="8"
  NumberOfColumns="12" RowLabeling="Alphabetic" ColumnLabeling="Numeric"
  PositionNumberingScheme="ByColumn" />
</PhysicalLayout>
<PlateContent>
```
Figure 4. Example of PhysicalLayout for a 96-well plate.

## PlateFile.PlateContent

PlateContent describes the content of the labware positions. Only positions that contain liquid must be listed in this section; however, empty positions may also appear.

Table 5. PlateContent elements and attributes

| Name        | Data type | Content                                                                                                    | #            | Format/Range |
|-------------|-----------|----------------------------------------------------------------------------------------------------|--------------|--------------|
| Description | String    | Not used by the software.                                                                                                    | 0.1          |              |
| Positions   | Node      | A list of position descriptions for positions with<br>meaningful or non-empty content, though not<br>necessary all physical labware positions.                                 |              | n/a          |
| Position    | Node      | Description of one position of the labware.                                                                                                    | $\star$      | n/a          |
| Index       | Integer   | Index of the position according to the labware<br>PositionNumberingScheme.                                                                                                    |              | >1           |
| Label       | String    | Label of the position on the physical labware.<br>For example, "A1" for rectangular labware.<br>The Index in string format (i.e., "1") is used for<br>non-rectangular labware. | $\mathbf{1}$ |              |
| Row         | Integer   | Indicates the row number of the position. Used<br>only if the Alignment is "Rectangular." "O" if the<br>Alignment is "Irregular."                                              | Row          | Integer      |
| Column      | Integer   | Indicates the column number of the position.<br>Used only if the Alignment is "Rectangular."<br>"O" if the Alignment is" Irregular."                                           | Column       | Integer      |
| Description | String    | Not used by the software.                                                                                                    | 0.1          |              |

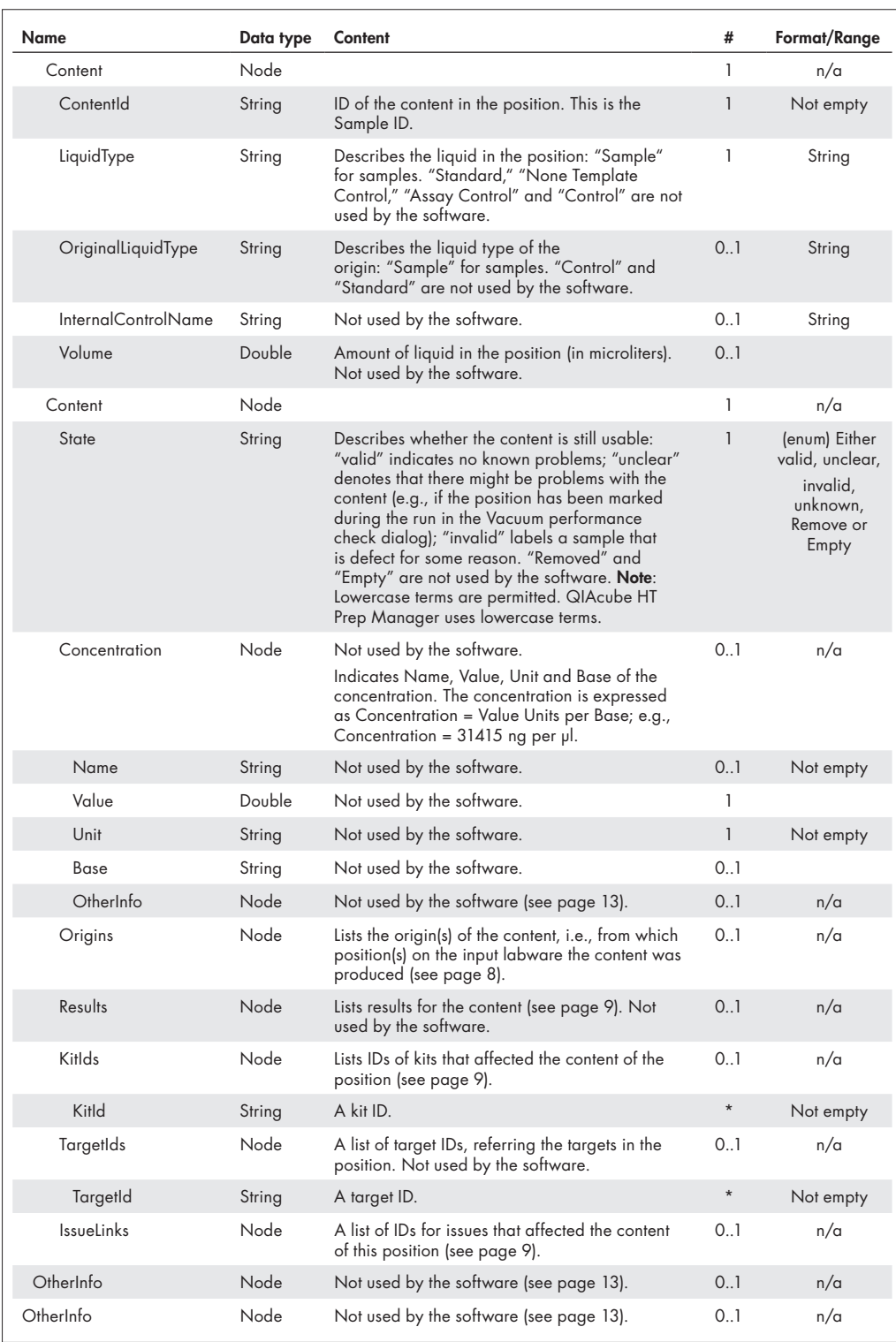

 $\triangleright$ 

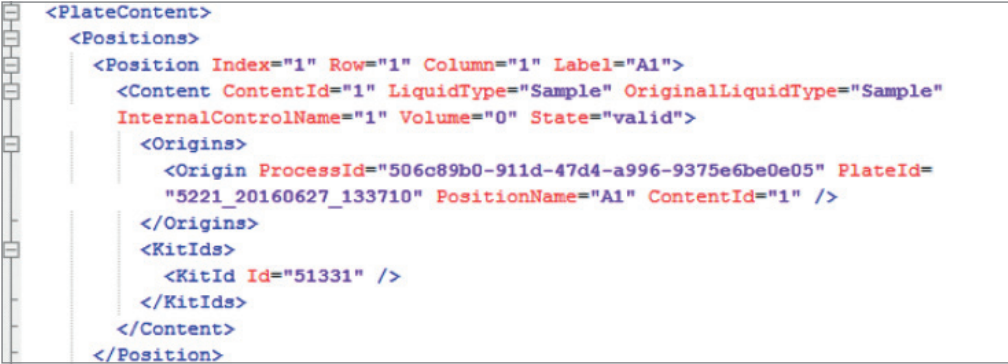

Figure 5. Example of PlateContent for a sample with ID "1" on plate position A1.

## Origins

Table 6. Origins elements and attributes

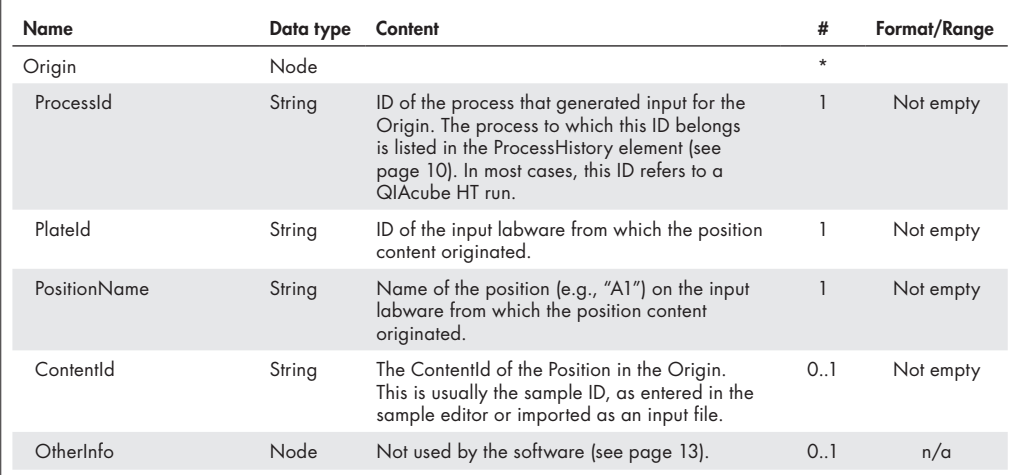

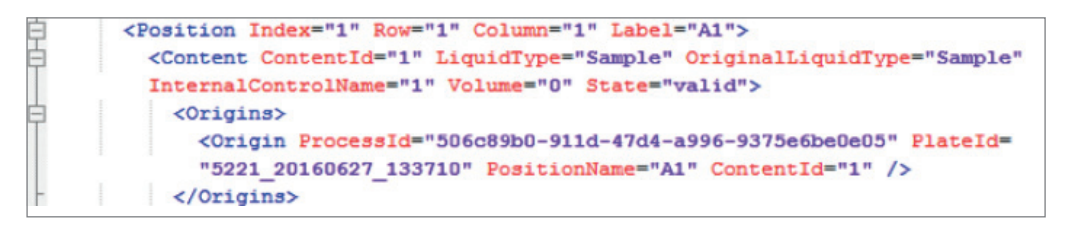

Figure 6. Example of Origin for a sample "1" in position "A1" that originated from sample "1" in position "A1" of the input labware.

## KitIds

Content of a position can be affected by one or more kits  $-$  a box with reagents sold by a vendor — during processing. Kit boxes are usually equipped with a barcode that identifies the product and may contain additional information, like kit expiration date or production lot number.

Kit IDs described in this section reference to more extensive kit information in the MetaData element of ProcessHistory (see page 11).

## Results

The Result element has the same structure as the Concentration element and is not used by the software.

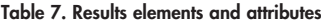

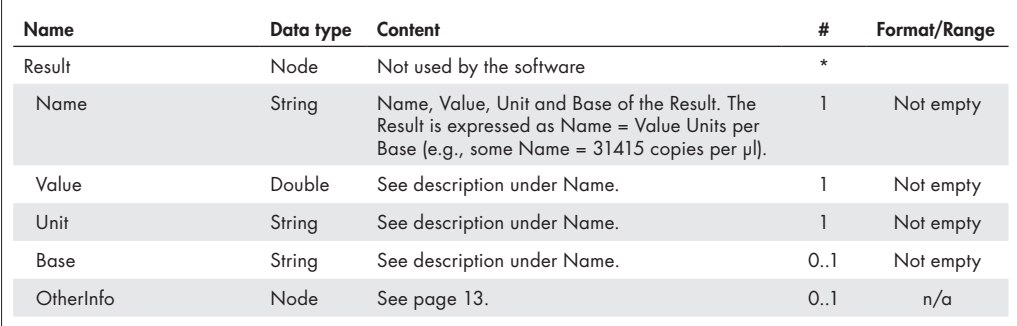

## IssueLinks

Content of a position can be affected by one or more "issues" during its processing lifetime, such as a pipetting problem. Content links to relevant issues listed in the ProcessHistory by including the respective issue ID.

#### Table 8. IssueLink elements and attributes

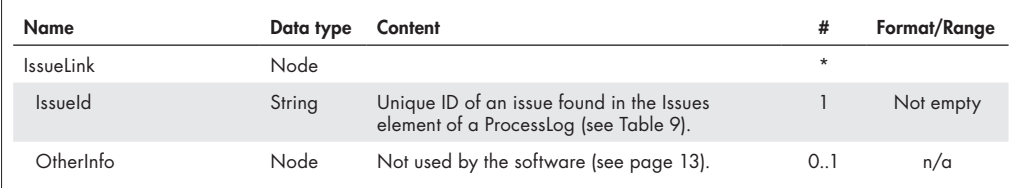

# PlateFile.ProcessHistory

Table 9. PlateFile.ProcessHistory elements and attributes

| Name          | Data type | Content                                                                                                    | #       | Format/Range |
|---------------|-----------|----------------------------------------------------------------------------------------------------|---------|--------------|
| ProcessLog    | Node      |                                                                                                    | $\star$ |              |
| Logld         | String    | A generated unique ID.                                                                                                    |         | Not empty    |
| Name          | String    | Brief description of the process; e.g., "Input<br>Plate Created" as a reference if the sample<br>IDs were entered into the QIAcube HT Prep<br>Manager Software (referred from the Origin<br>element). |         | Not empty    |
| MetaData      | Node      | Process properties, like start and end time (see<br>page 11).                                                                                                    |         |              |
| ProcessSteps  | Node      | A list of qualitative steps performed during the<br>process (see page 13).                                                                                                    |         |              |
| <b>Issues</b> | Node      | A list of issues that occurred during the process<br>(see page 12).                                                                                                    | 0.1     |              |
| $O$ therlnfo  | Node      | Not used by the software (see page 13).                                                                                                    | 0.1     | n/a          |

| <processhistory></processhistory>                                                                                                    |
|----------------------------------------------------------------------------------------------------|
| <processlog logid="506c89b0-911d-47d4-a996-9375e6be0e05" name="Input Plate&lt;/td&gt;&lt;/tr&gt;&lt;tr&gt;&lt;td&gt;Created"></processlog> |
| <metadata endtime="&lt;/td" starttime="2016-06-27T12:22:44.3449597+02:00"></metadata>                                                      |
| "2016-06-27T13:31:18.4219597+02:00" GeneratingSystem="QIAcubeHT"                                                                           |
| SerialNumber="5221" Software="QIAcubeHT" SoftwareVersion="1.0.0.138"                                                                       |
| Description="OIAcubeHT">                                                                                                    |
| <processsteps></processsteps>                                                                                                    |
|                                                                                                    |
| <processlog logid="00bd0a73-7935-4a40-b1f3-2ac3eb64d123" name="Assay Setup"></processlog>                                                  |
| <metadata endtime="&lt;/td" starttime="2016-06-27T12:22:44.3449597+02:00"></metadata>                                                      |
| "2016-06-27T13:31:18.4219597+02:00" GeneratingSystem="OIAcubeHT"                                                                           |
| SerialNumber="5221" Software="OIAcubeHT" SoftwareVersion="1.0.0.138"                                                                       |
| Description="QIAcubeHT">                                                                                                    |
| $<$ Kits>                                                                                                    |
| <rit <="" kitid="51331" lot="Kit Lot not provided" name="QIAamp 96 DNA" td=""></rit>                                                       |
| ExpiryDate="2999-12-31T00:00:00" />                                                                                                    |
| $\langle$ /Kits>                                                                                                    |
|                                                                                                    |
| <processsteps></processsteps>                                                                                                    |
|                                                                                                    |
|                                                                                                    |
| -                                                                                                    |
| QIAsymphony CHECKSUM iCG6+309PmLqh+D0uL4kNVe3IhtdUH9sDikr6oOHoJs =                                                                         |

Figure 7. Example of ProcessHistory with generated input labware and actual run.

## MetaData

MetaData contains general information about a process.

#### Table 10. MetaData elements and attributes

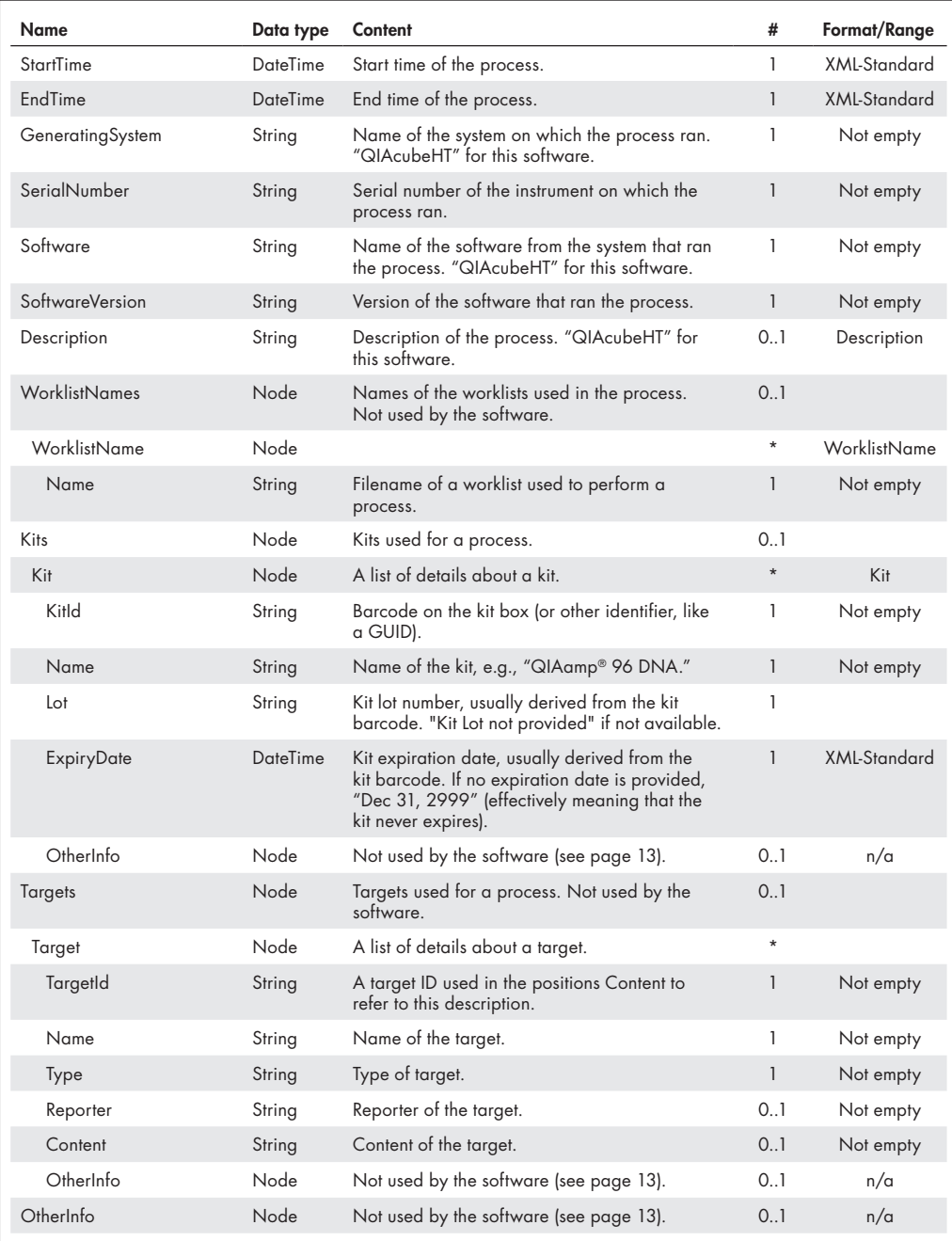

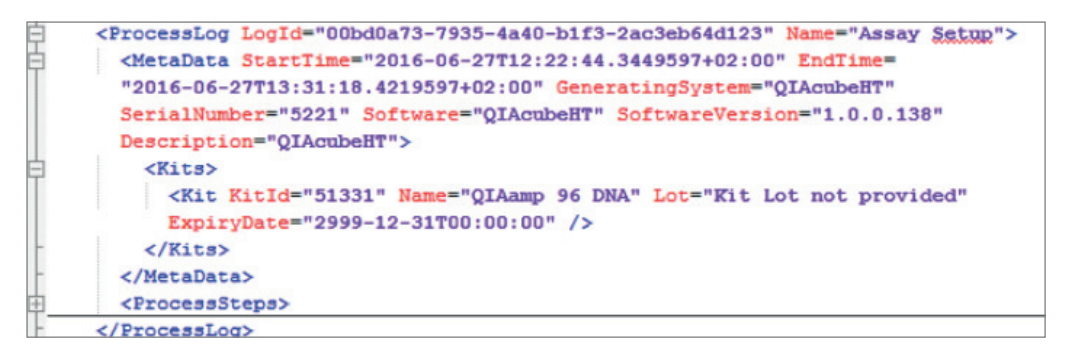

Figure 8. Example of MetaData with kit description.

#### ProcessStep

Each process consists of several process steps, which are described in the ProcessStep element.

Table 11. ProcessSteps elements and attributes

| Name           | Data type | Content                                                                                 | #   | Format/Range                  |
|----------------|-----------|-----------------------------------------------------------------------------------------|-----|-------------------------------|
| Index          | Integer   |                                                                                         |     | > 1                           |
| Name           | String    | Name of the step, as listed in the task list of the<br>run step.                        |     | Not empty                     |
| Description    | String    | Description of the step.                                                                | 0.1 | Not empty                     |
| StartTime      | DateTime  | Start time of the step.                                                                 | 1   | <b>XML-Standard</b>           |
| <b>FndTime</b> | DateTime  | End time of the step.                                                                   |     | XMI-Standard                  |
| Status         | String    | "OK" if successfully completed, "Failed" if the<br>step or one of its sub-steps failed. |     | (enum) Either<br>OK or Failed |
| SubSteps       | Node      | A list of child process steps, the same as<br>ProcessHistory.ProcessSteps.              | 0.1 |                               |
| OtherInfo      | Node      | Not used by the software (see page 13).                                                 | 0.1 | n/a                           |

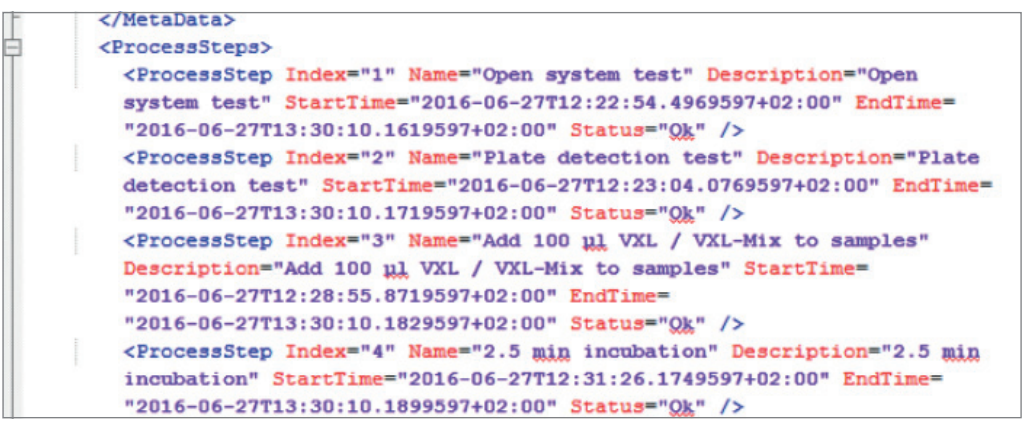

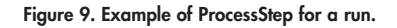

## Issue

#### Table 12. Issue elements and attributes

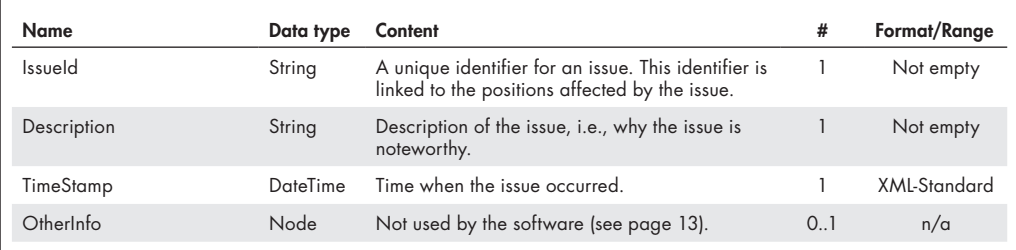

## **OtherInfo**

OtherInfo is not used by the software. Most entities described in the previous sections are extendable because they include the optional element OtherInfo, which in turn contains a list of name/value pairs. These pairs are of two types:

- Simple; merely a name and a value. The value may be of type string, int, uint, long, float, double or DateTime.
- Complex; includes a name and value, but the value again holds a list of name/value pairs. This recursive data structure allows for more complex data to be stored in OtherInfo.

The names must be unique at each respective level and may not be empty or consist of blank spaces.

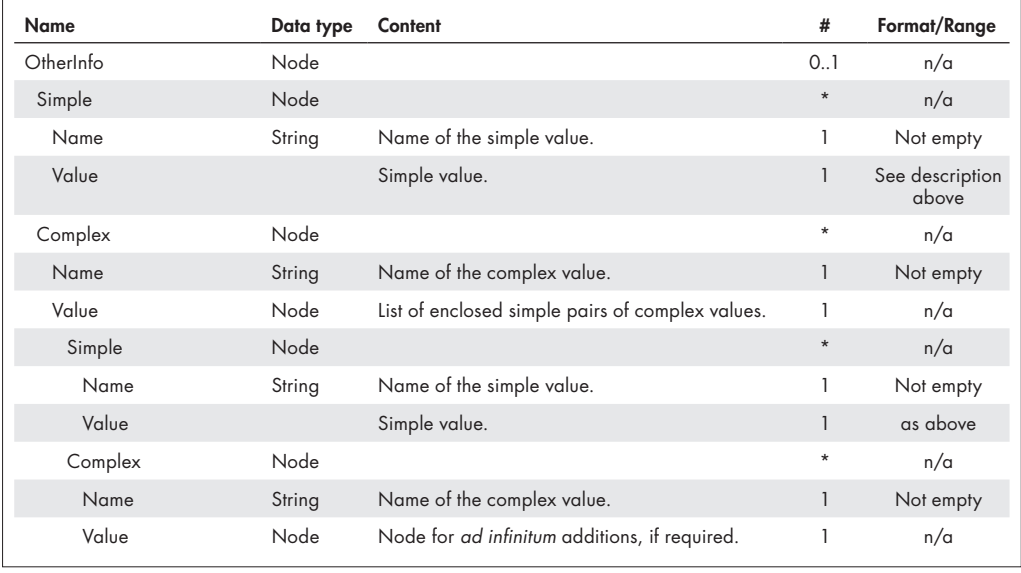

#### Table 13. OtherInfo elements and attributes

## Checksum

Like other labware files in .xml format generated by QIAGEN instrument software, the file is digitally signed with a checksum to ensure data integrity. The checksum is a trailing line in the XML file, like: <!-- QIAsymphony\_CHECKSUM characterswhichresemblethefileschecksum=-->

# Input file (.xml)

Sample information for the input labware can be imported as an XML file during experiment setup. To import a file of this type, select the file type .xml in the File dialog (preselected). After import, the sample list is displayed for selecting.

If the labware type cannot be found in the list of supported labware, the import is not possible.

The file is expected to be digitally signed with a checksum (as described for the output file). To prevent unauthorized manipulation, the software checks the file signature during import and presents a warning when the signature is missing or invalid. However, an import is always possible.

The format of the XML file for sample input is the same as for the output file. For sample import, the software takes information from the elements listed in Table 14 (for details about the elements, refer to the description of the output file).

| Information  | XML element    | <b>Description</b>                                                                                                    |
|--------------|----------------|----------------------------------------------------------------------------------------------------|
| Labware type | PhysicalLayout | The software uses the attributes LabwareName, LabwareType and<br>QiagenMaterialNumber to find labware in the list of supported labware.<br>The corresponding labware is selected as input labware type if the labware<br>is supported and marked as available in the Labware Manager of the<br>software. |
| Sample ID    | Contentld      | Taken from the PlateContent in the Positions list of the PlateContent element.<br>The software fills the Contentid into the correct Sample ID field according<br>to the Position element.                                                                                                    |
| Description  |                | Not imported.                                                                                                    |

Table 14. Elements used for sample import (.xml)

# Sample input file (.csv)

Sample information for the input labware can be imported from a .csv file during experiment setup.

A sample input file (.csv) is a simple comma-separated .csv or .txt file that contains a header line and several lines describing single sample positions. The input labware type is not described in the file.

To import a file of this type, select the file type .csv or .txt in the File dialog. After import, select the input labware type in the software. The sample list can be viewed or corrected after import by clicking Define samples.

The expected components of the file are described in Table 15. Comma (,) is expected as the field delimiter.

Table 15. Description of sample input files (.csv or .txt)

| Parameter    | <b>Dimension</b> | Range            | <b>Description</b>                                                                                                    |
|--------------|------------------|------------------|----------------------------------------------------------------------------------------------------|
| WellPosition | String           | $AI-H12$   $1-n$ | Sample position on a 96-well plate or adapter. Input must fit the<br>position naming of the plate or adapter (e.g., A1, B1, ) and may<br>not exceed the geometric capacity of the input labware type.<br>Positions can be listed in any order. Empty sample positions are<br>supported, i.e., they can be just not listed. |
| SampleID     | String           | (not empty)      | The sample ID, which does not necessarily have to be unique.                                                                                                    |
| Description  | String           | (empty)   String | Additional comments or description. Use quotation marks (" ")<br>if the description includes a comma (,). See the provided example.                                                                                                    |

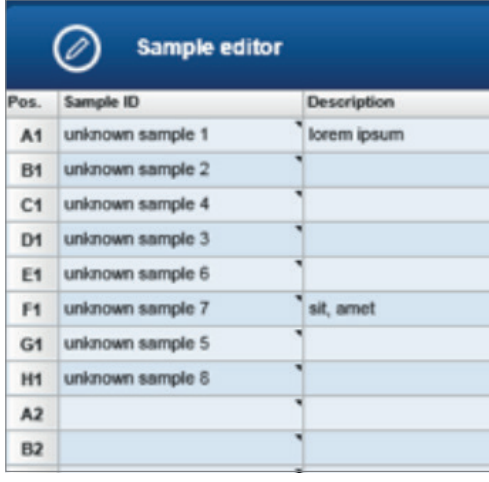

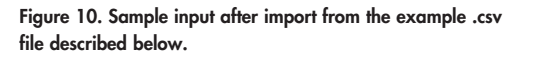

The above sample input for the QIAcube HT Prep Manager results from the following .csv file.

A .csv file for a rectangular 96-well plate or adapter with samples for column "1"

*WellPosition,SampleId, Description*

*A1,unknown sample 1,lorem ipsum*

- *B1,unknown sample 2,*
- *D1,unknown sample 3,*
- *C1,unknown sample 4,*
- *F1,unknown sample 7,"sit, amet"*
- *H1,unknown sample 8,*
- *G1,unknown sample 5,*
- *E1,unknown sample 6,*

For up-to-date licensing information and product-specific disclaimers, see the respective QIAGEN kit handbook or user manual. QIAGEN kit handbooks and user manuals are available at www.qiagen.com or can be requested from QIAGEN Technical Services or your local distributor.

Trademarks: QIAGEN®, Sample to Insight®, QIAgility®, QIAcube®, QIAamp®, Q-Rex®, Rotor-Gene® (QIAGEN Group). Registered names, trademarks, etc. used in this document, even when not specitically marked as such,<br>are not to be © 2017 QIAGEN, all rights reserved. PROM-10467-001

Ordering www.qiagen.com/shop | Technical Support support.qiagen.com | Website www.qiagen.com